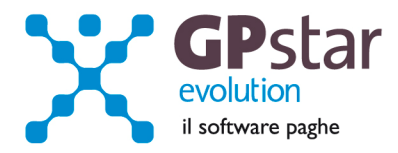

## **GPSTAR Evolution - Aggiornamento del 2 Luglio 2012 Rel. 7.48.0**

### **Per installare il presente aggiornamento agire come segue:**

- 1. Accedere all'area Clienti presente sul ns. sito
- 2. Cliccare sull'icona
- 3. Salvare il file in una cartella
- 4. Decomprimere lo stesso
- 5. Eseguire (doppio click) il programma Setup

### **Oppure, più semplicemente:**

1. Fare doppio click sull'icona 'Aggiornamenti GPSTAR' presente nella cartella '**GPSTAR** evolution'

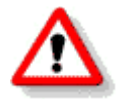

Gli utenti che lavorano **in rete** devono assicurarsi che su **nessun terminale** la procedura sia in uso

### **Contenuto dell'aggiornamento:**

PAGHE Aggiornata procedura UniEmens alla versione 1.2.6 del 06/06/2012; Aggiornata procedura UniEmens - Sisma Regione Emilia Romagna; Cassa Edile - Aggiornate le procedure per il MUT alla nuova versione 2.1.2 del 26/06/2012

**770** Correzioni varie

Per visualizzare e/o stampare la circolare, dopo aver installato il presente aggiornamento, procedere come segue:

- accedere alla procedura **GPSTAR** evolution;
- accedere alla procedura PAGHE;
- selezionare la scelta **Z26**.

L'assistenza è attiva dal lunedì al venerdì dalle **9:30** alle **13:00** e dalle **15:00** alle **18:30** Pagina **1** di **5**

IC Sofware Srl Via Napoli, 155 - 80013 Casalnuovo di Napoli (NA) P IVA 01421541218 - CF 05409680633 - I REA 440890/87 - Napoli tel. 081 8444306 - fax 081 8444112

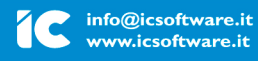

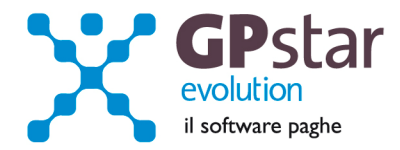

## **770 – Correzioni varie.**

Con il presente aggiornamento abbiamo corretto il programma per la registrazione dei versamenti IRPEF da inserire sul prospetto ST/SV. In pratica, ora, viene posto a "0" automaticamente il campo "Eventi eccezionali". Per coloro che avessero già inserito registrazioni (per esempio le 1040) e non hanno valorizzato il campo "eventi eccezionali" lasciandolo a spazio, nulla deve essere fatto, provvederà il programma alla correzione automatica.

Corretta la stampa "P01 Stampa riepilogo dichiarazioni". In pratica il tabulato indicava in modo errato la intestazione dei campi "102 Detrazione per carichi di famiglia" e "107 Detrazione per lavoro dipendente".

# **PAGHE – Aggiornata procedura UniEmens alla versione 1.2.6 del 06/06/2012**

Dalla denuncia uniemens riguardante il lul di 06-2012 è possibile inviare all'INPS la domanda di CIG ordinaria industria semplificata.

La semplificazione della domanda di CIG ordinaria industria è resa possibile dall'acquisizione, in via automatica, del patrimonio informativo assicurato dall'Uniemens analitico

Al fine di assicurare l'abbinamento tra la domanda semplificata e il periodo di sospensione risultante dalle denunce Uniemens verrà utilizzato uno specifico codice ("TICKET"), che identifica un periodo di riduzione o sospensione dell'attività lavorativa per il quale l'azienda intende proporre domanda di CIG ordinaria settore industria.

Tale codice "Ticket", deve essere richiesto dall'utente sul sito dell'Inps, nell'area Cassetto Previdenziale, nella funzione Uniemens → Richiesta ticket cig.

Questo "TICKET" andrà poi riportato, in occasione dell'esposizione dei dati all'interno del flusso Uniemens, nel campo <Ticket>, finché non è emessa la relativa autorizzazione.

La gestione CIG attraverso il TICKET evitera' in futuro di dover reinviare il flusso uniEMens di periodi precedenti per i quali l'INPS ha respinto ore di CIG.

Con l'aggiornamento in oggetto abbiamo provveduto ad adeguare il programma per realizzare il file UniEmens come richiesto dal documento tecnico 1.2.6 del 06/06/2012.

In particolare abbiamo modificato il programma "DS0 Eventi CIG" dove sono stati predisposti due nuovi campo relativi alla gestione del "Ticket".

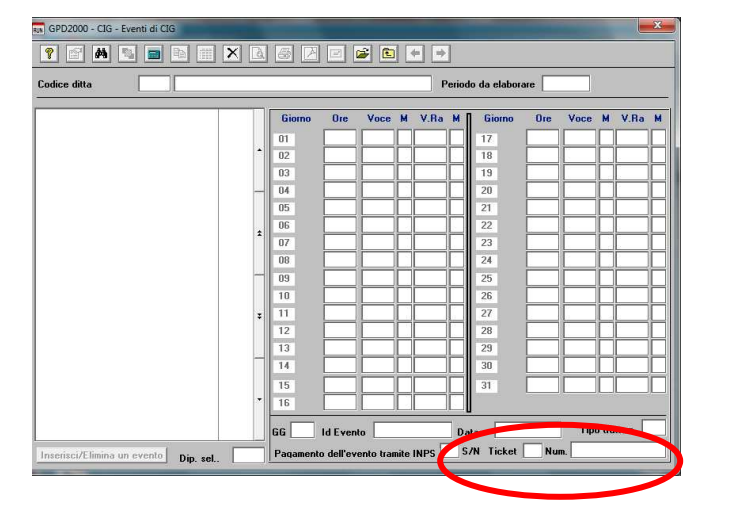

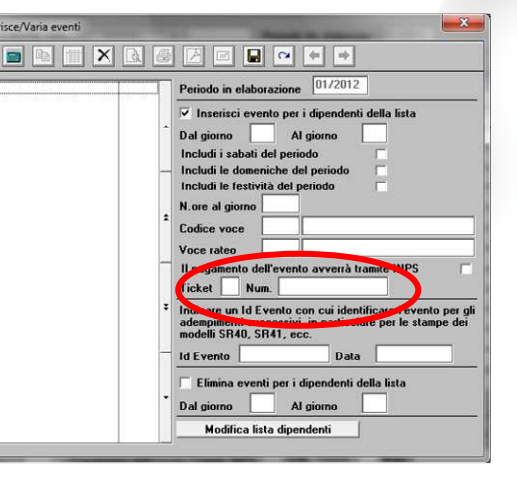

L'assistenza è attiva dal lunedì al venerdì dalle **9:30** alle **13:00** e dalle **15:00** alle **18:30** Pagina **2** di **5**

#### IC Sofware Srl Via Napoli, 155 - 80013 Casalnuovo di Napoli (NA) P IVA 01421541218 - CF 05409680633 - I REA 440890/87 - Napoli tel. 081 8444306 - fax 081 8444112

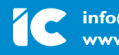

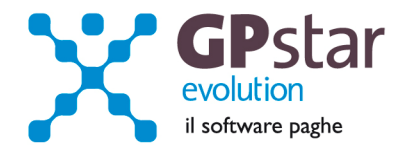

Nel primo l'utente dovrà indicare se il numero che si sta per inserire o che si inserirà in un secondo momento è il ticket assegnato dall'INPS.

Nel caso in cui, in questa fase, non si inserisce nulla nel campo numero, il programma compilerà in automatico detto campo con il mese e l'anno di elaborazione, successivamente, quando l'utente avrà ottenuto il "ticket" potrà modificare tale campo utilizzando il nuovo programma realizzato e accessibile alla scelta "DS5 Modifica Ticket".

Per gli utenti che continuano ad inviare la domanda CIG ordinaria industria ordinariamente non devono abbinare il ticket alla domanda. Nulla varierà rispetto al passato. In pratica nel primo campo Ticket bisogna indicare "N".

Tale modalità sarà possibile utilizzarla fino a tutto il mese di 08-2012.

Al fine di ricordare agli utenti di compilare in modo corretto questi due campi abbiamo predisposto un messaggio che verrà visualizzato ogni qualvolta si accede al programma "DS0".

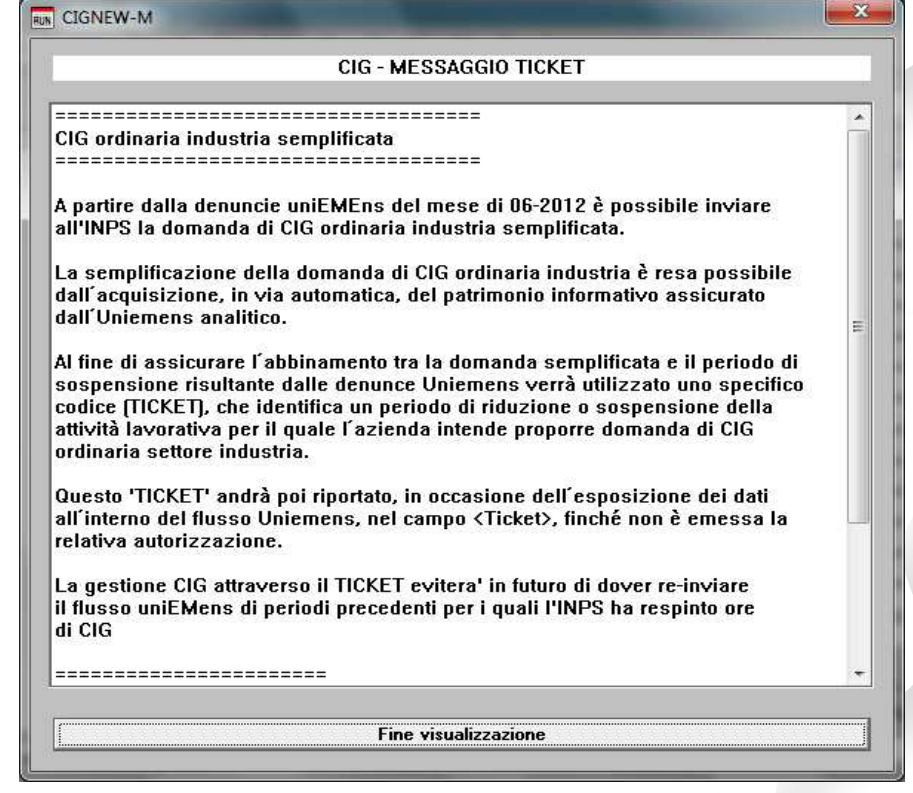

L'assistenza è attiva dal lunedì al venerdì dalle **9:30** alle **13:00** e dalle **15:00** alle **18:30** Pagina **3** di **5**

IC Sofware Srl Via Napoli, 155 - 80013 Casalnuovo di Napoli (NA) P IVA 01421541218 - CF 05409680633 - I REA 440890/87 - Napoli tel. 081 8444306 - fax 081 8444112

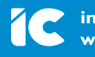

info@icsoftware.it www.icsoftware.it

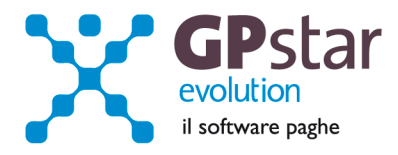

**DS5 Modifica Ticket**

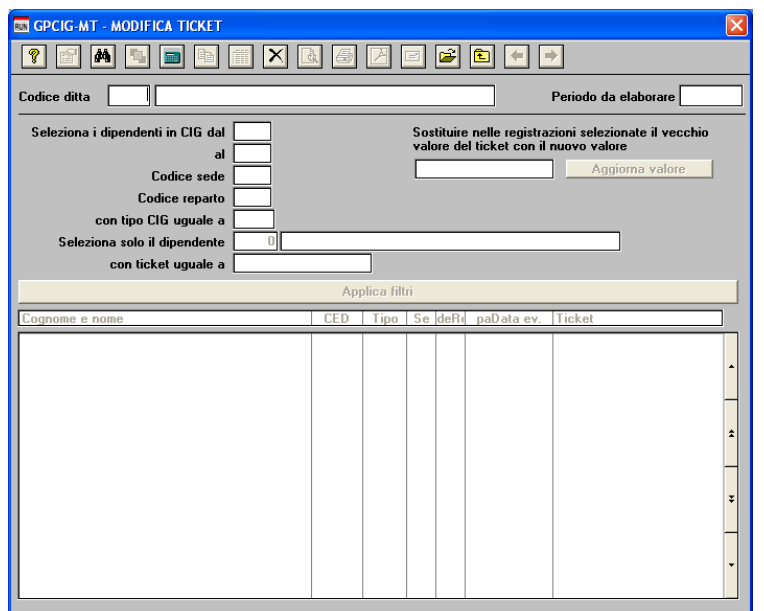

Con questo programma l'utente ha la possibilità di selezionare la ditta, il periodo ed utilizzando i filtri periodo dal gg al gg, sede, reparto, tipo CIG, Codice dipendente e per finire vecchio valore Ticket.

Dopo aver selezionato i lavoratori in CIG utilizzando i filtri messi a disposizione si dovrà digitare il nuovo valore del Ticket quindi selezionare "Aggiorna valore" o cliccare sul tasto "registra" posto nella barra dei bottoni.

N.B.: Il filtro ticket può essere utilizzato anche indicando solo una parte del vecchio valore.

### **% Part Time Mese**

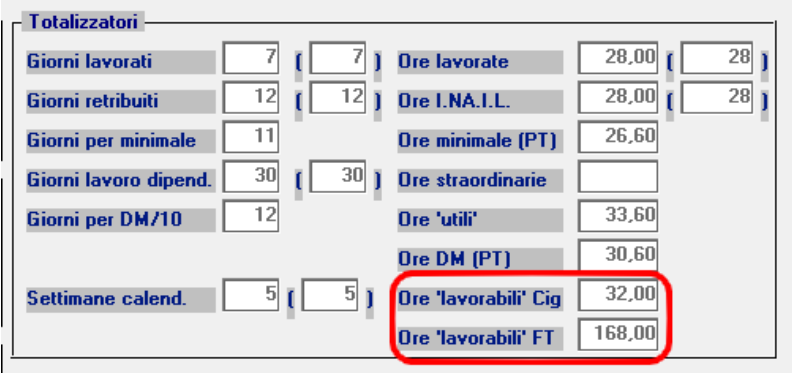

A partire dai cedolini di Giugno 2012, è stato inserito un nuovo campo da indicare, obbligatoriamente per i parttime verticali o misti, nel flusso uniemens. Allo scopo, si è reso necessario, aggiungere due nuovi campi nella pagina totalizzatori presenti in D01, che saranno valorizzati rispettivamente con il numero di ore lavorabili nel mese in rapporto al periodo a cui fa riferimento il cedolino (parziale nel caso di assunzione, licenziamento, trasferimento ecc.) e al

rapporto part-time, e le ore lavorabili da un dipendente full-time.

**Gli utenti che all'atto del caricamento del presente aggiornamento, hanno già elaborato i cedolini di part-time verticali e/o misti, devono rientrare in D01 e confermare l'elaborazione, in caso contrario dovranno rettificare manualmente il campo in SA0.**

## <PercPartTimeMese>

Elemento obbligatorio, se qualifica di part-time verticale o misto, a decorrere dalle denunce di competenza giugno 2012.

Può essere indicato su denunce inviate successivamente al 30/06/2012.

Indica la percentuale di part-time lavorata nel mese. Non è quindi riferita al contratto vigente bensì all'orario effettivo svolto nel singolo mese: nel caso quindi di part-time verticale che preveda sei mesi a tempo pieno e sei mesi di assenza dovranno essere indicati rispettivamente i valori 100% e 0%. Il valore va espresso in centesimi. Esempio part-time al 65% = 6500.

L'assistenza è attiva dal lunedì al venerdì dalle **9:30** alle **13:00** e dalle **15:00** alle **18:30** Pagina **4** di **5**

#### IC Sofware Srl

Via Napoli, 155 - 80013 Casalnuovo di Napoli (NA) P IVA 01421541218 - CF 05409680633 - I REA 440890/87 - Napoli tel. 081 8444306 - fax 081 8444112

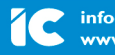

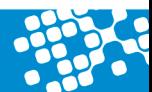

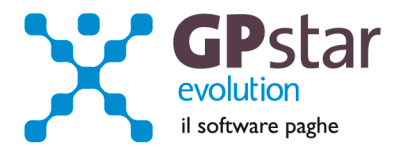

# **PAGHE - Aggiornata procedura UniEmens - Sisma Regione Emilia Romagna**

L'INPS, ha diramato le istruzioni circa la sospensione del versamento contributivo a seguito degli eventi sismici verificatisi nei territori delle province di Bologna, Ferrara, Modena, Reggio Emilia, Mantova e Rovigo nei giorni del 20 e 29 maggio 2012.

Pertanto abbiamo aggiornato la procedura in merito all'indicazione nel flusso UniEmens con il codice "N962" dei contributi sospesi.

A tal fine, l'utente deve utilizzare la funzione B03 inserire nella pagina Dati DM/10 il flag in corrispondenza del campo "Sospensione versamento terremoto Emilia 2012".

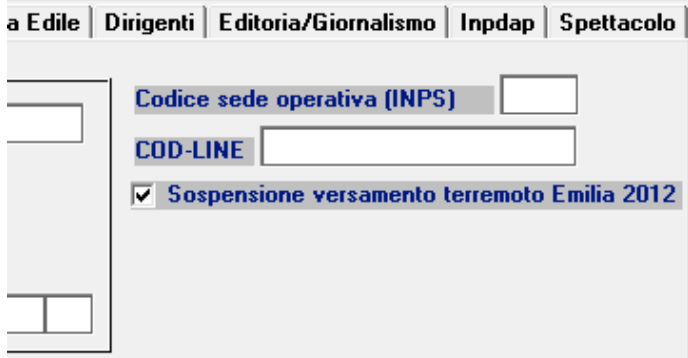

# **PAGHE - Cassa Edile - Aggiornate le procedure per il MUT alla nuova versione 2.1.2 del 26/06/2012**

I programmi per la creazione del file telematico da inviare alla cassa edile sono stati aggiornati alla nuova versione 2.1.2 del 26/06/2012. Abbiamo quindi aggiunto, ai precedenti, un programma con le nuove specifiche per dare la possibilità all'utente di scegliere quale versione di file generare.

L'assistenza è attiva dal lunedì al venerdì dalle **9:30** alle **13:00** e dalle **15:00** alle **18:30** Pagina **5** di **5**

IC Sofware Srl Via Napoli, 155 - 80013 Casalnuovo di Napoli (NA) P IVA 01421541218 - CF 05409680633 - I REA 440890/87 - Napoli tel. 081 8444306 - fax 081 8444112

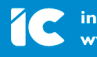

info@icsoftware.it ww.icsoftware.it